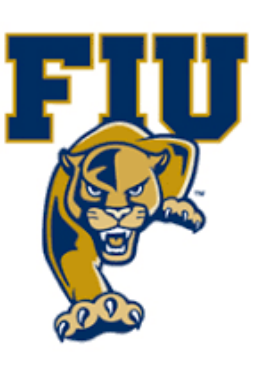

# **EXPERIMENT 10**

# **Latches: SR & D-Type**

### **OBJECTIVES:**

- Examine S-R, gated S-R, and gated D-type latches.
- Create the designs for the S-R, gated S-R, and gated D latches in schematic mode.
- Test the designs on the target board.

### **MATERIALS:**

- Xilinx Vivado software, student or professional edition V2018.2 or higher.
- IBM or compatible computer with Pentium III or higher, 128 M-byte RAM or more, and 8 G-byte Or larger hard drive.
- BASYS 3 Board.

# **DISCUSSION:**

In this experiment, we will discuss sequential circuits. The main difference between combinational circuits and sequential circuits is that combinational circuits do not have memory elements. So the output of a combinatorial circuit depends only on the present inputs. But the output of a sequential circuit depends on the effects of prior inputs (the memory) as well as the present inputs. Latches are simple, but very important, class of memory elements.

### **S-R NOR Latch**

The **S-R NOR** latch has two inputs: **S** and **R** (**SET** and **RESET**) and two outputs: **Q**  and not **Q**. The **Q** is the normal output and not **Q** is the complemented output. Any latch has two states: **SET** and **RESET** (**CLEAR**). When **Q** = 1, we say the latch is in the **SET** state. When **Q** = 0, the latch is in the **RESET** state. Figure 11.1 shows the

P a g e 1 | 14

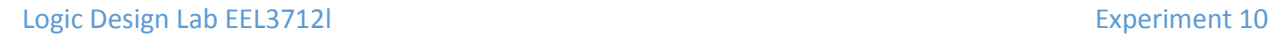

construction of a **NOR** latch. (The notation **S-C**, **SET**& **CLEAR**, is sometimes used for **SR** latches.)

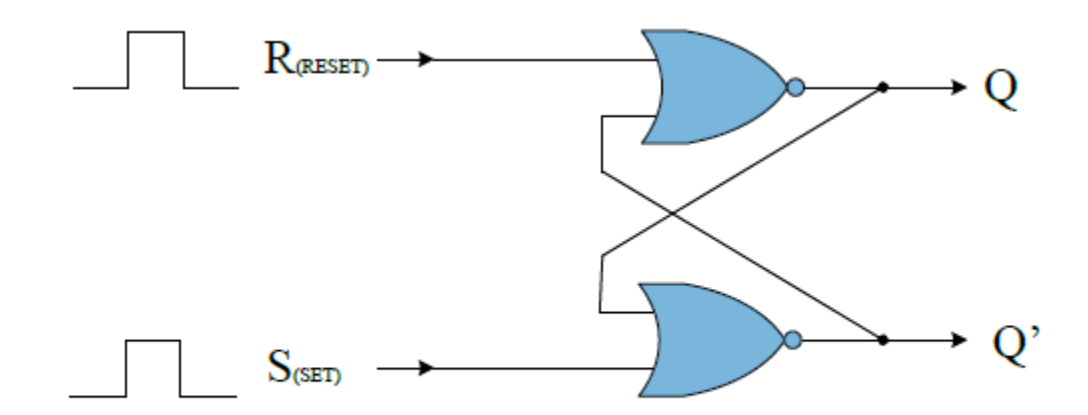

Figure 11.1 SR Latch with NOR gates

The truth table below (Table 11.1) describes the characteristics of this NOR latch.

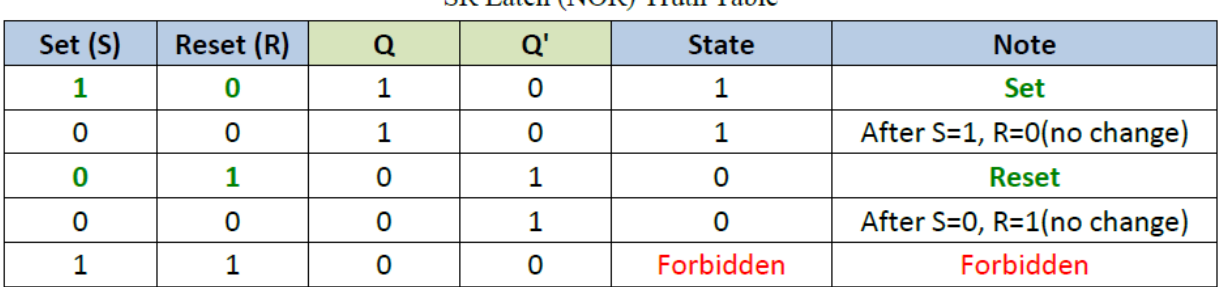

SR Latch (NOR) Truth Table

Table 11.1.1 The Truth Table for the SR NOR Latch

A NOR latch has active-high inputs. When both inputs are low (**S**=0, **R**=0), the output will not change. It is "latched". Normally, one of the inputs in it could be set to high to "set" or "clear" the latch. Yet if both inputs are high (**S**=1 and **R**=1), both outputs will be low, which is not valid since **Q** and **not-Q** should be opposites.

# **The SR NAND Latch**

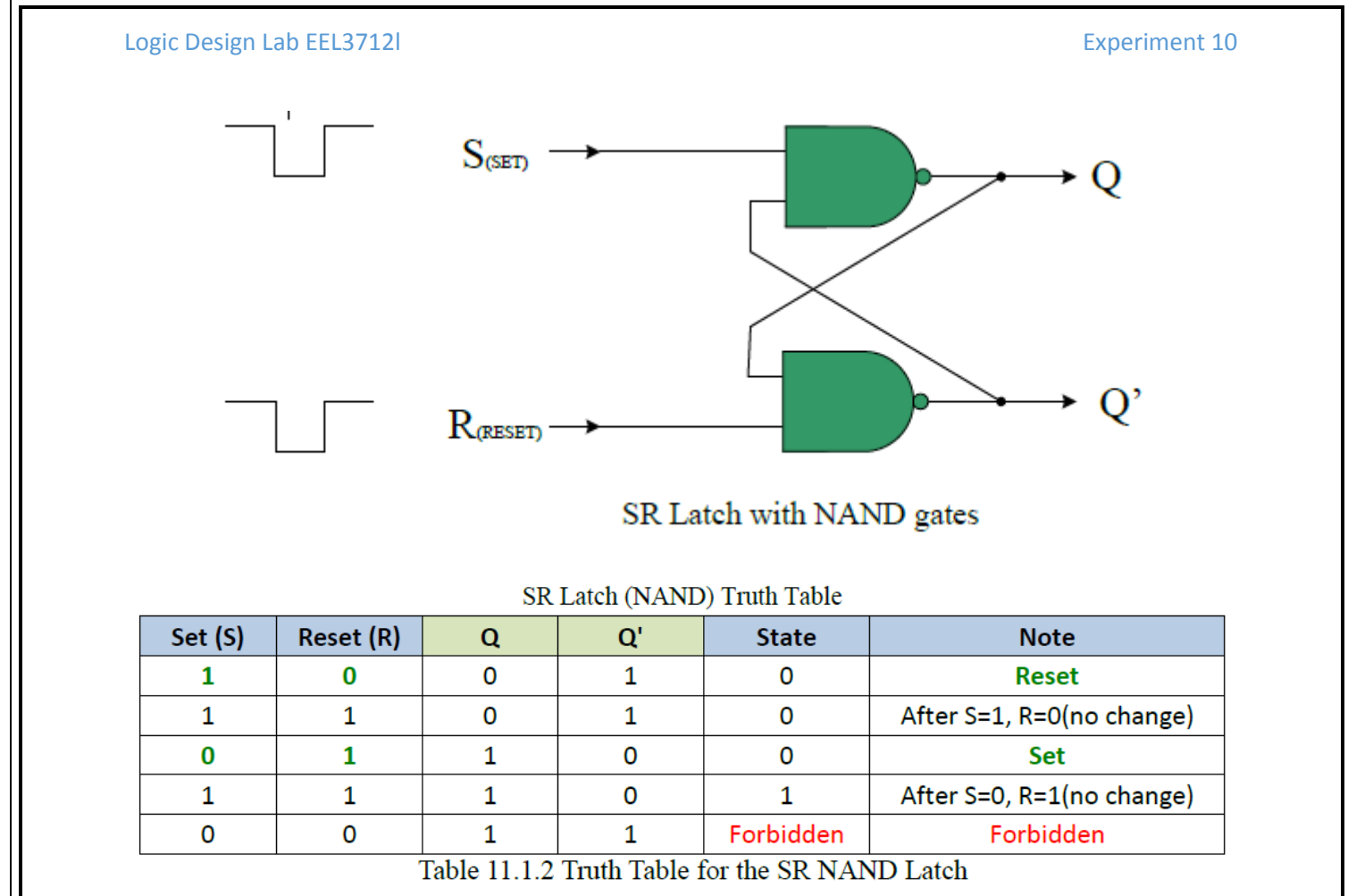

A NAND latch has active-low inputs. When both inputs are high (**S**=1, **R**=1), the output will not change. It is "latched". Normally, one of the inputs in it could be set to high to "set" or "clear" the latch. Yet if both inputs are low (**S**=0 and **R**=0), both outputs will be low, which is not valid since **Q** and **not-Q** should be opposites.

### **The Gated S-R Latch**

In applications, we often want to make the latch latched and ignore any inputs changes in certain period. An enable line (**EN**) is added for this purpose. As shown in Figure 11.2, two more gates are added to obtain the gated S-R latch. The gated S-R latch is also called the level-triggered **SR flip-flop** (**S-R FF**) since **Q** can change only when **EN** "pulls the trigger".

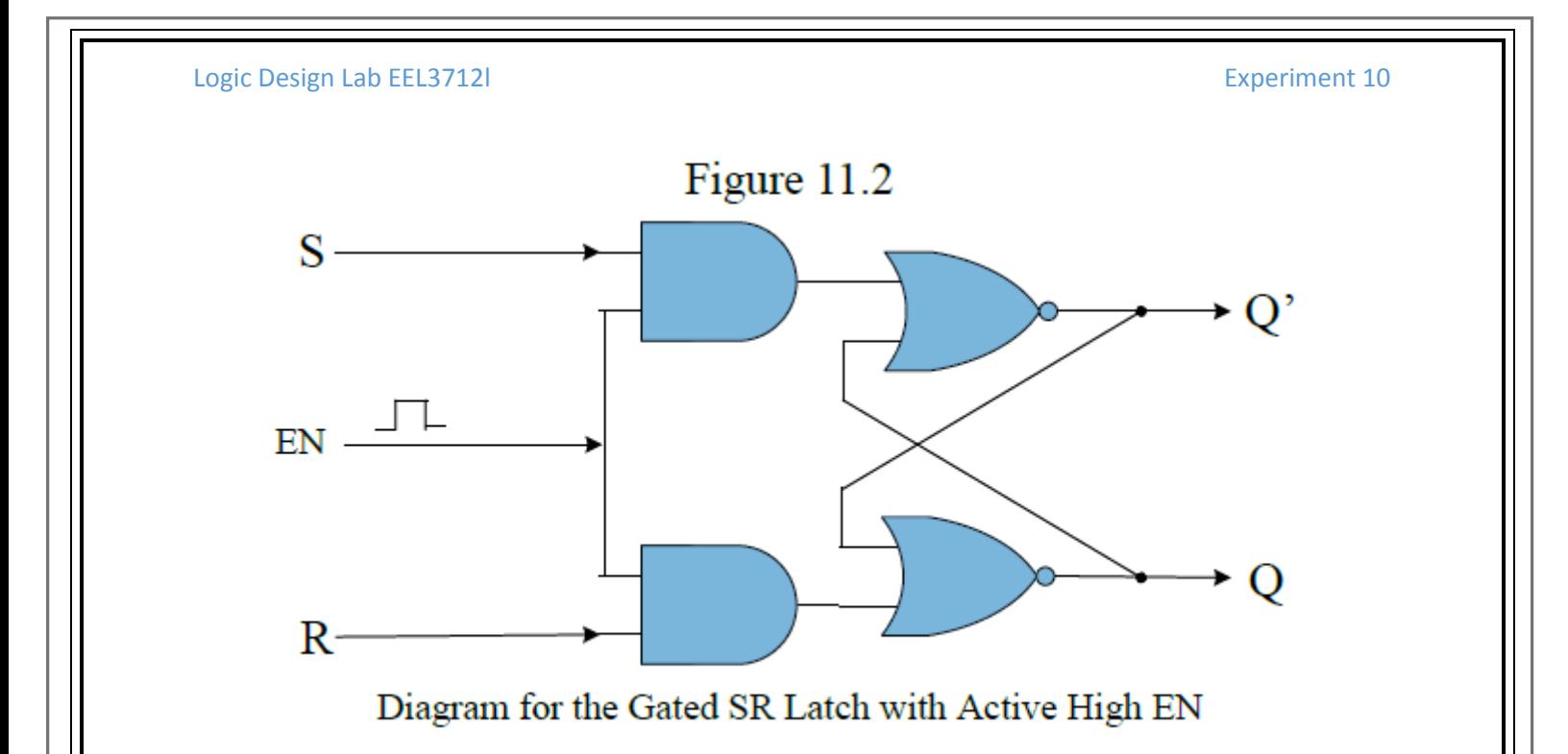

The truth table in Table 11.2 shows how the **EN** input controls when the latch can respond to the **S-R** inputs.

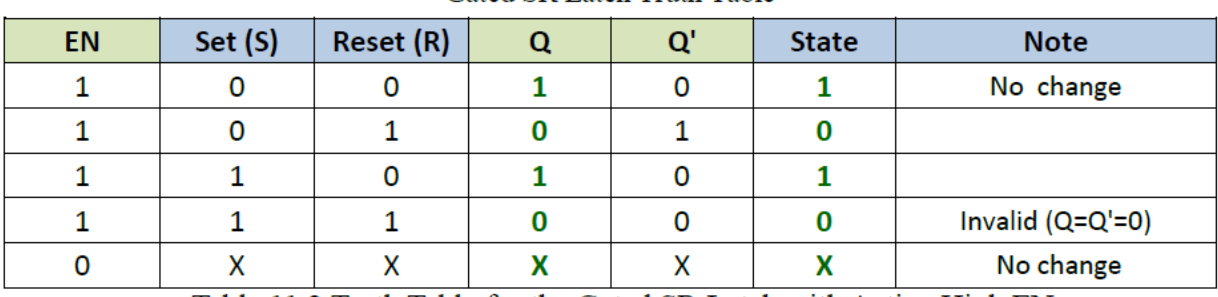

Gated SR Latch Truth Table

Table 11.2 Truth Table for the Gated SR Latch with Active High EN

It could be found that the function of the **EN** input is to enable/disable the inputs **S** and **R**.

### **The Gated D Latch**

The gated D latch (D for data) can be built by adding an inverter before each of the two inputs in a gated S-R latch. A gated D latch is also called a level-triggered **D flip-flop** (**D FF**). Its diagram is shown in Figure 11.3.

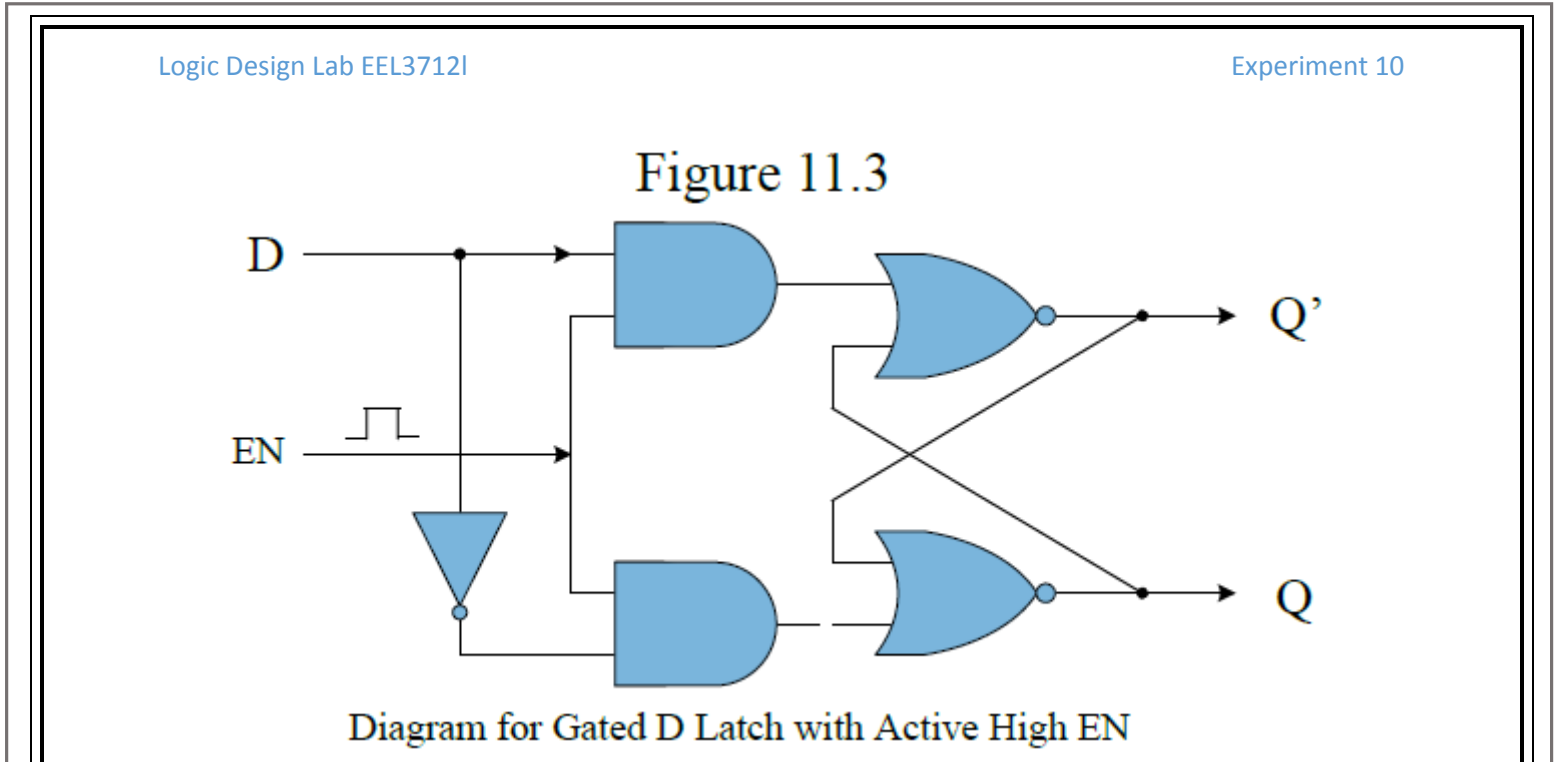

By examining the following truth table, we can see that a level-triggered **D FF** has a simple operation. The output **Q** simply follows the data input **D** when the enable input is activated. **Q** is latched when the enable is low. There is no invalid state in this latch.

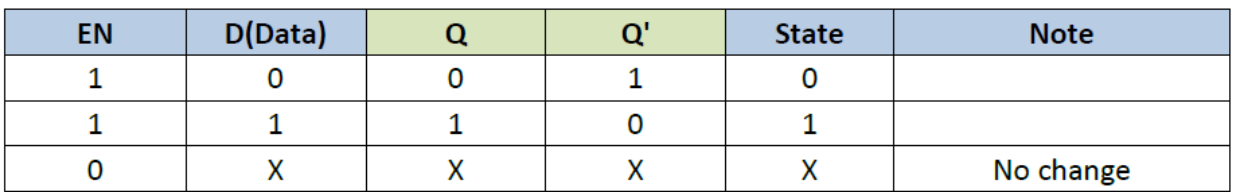

**Gated D-Latch Truth Table** 

Table 11.3. The Truth Table for the Gated D-Latch with Active High EN

### **PROCEDURE: Section I. The NOR Latch and NAND Latch**

1. For S-R Latches, write the following code:

```
1 -library IEEE;
 2<sup>1</sup>use IEEE.STD LOGIC 1164.ALL;
 3^{\circ}4 ⊜
           entity S_R_latch_top is
 5<sup>1</sup>Port (S : in
                                     STD LOGIC;
 6<sup>1</sup>R : inSTD LOGIC;
 7<sup>1</sup>Q : inout STD LOGIC;
 8<sub>1</sub>notQ : inout STD_LOGIC) ; -- changed out to inout
 9^\circend S_R_latch_top;
10^{-7}architecture Behavioral of S_R_latch_top is
11 \bigcirc12--signal notQ : STD LOGIC;13<sup>7</sup>begin
14
     O_{Q}15<sup>7</sup>\leq R nor notQ;
      \bigcirc 'notQ <= S nor Q;
1617
18\ominusend Behavioral;
```
2. Implement the simulation that is similar to the ones shown below. It is important to cover all the cases to fill your truth table.

62 begin 22 library IEEE; 63 -- hold reset state for 100 ns. use IEEE.STD LOGIC 1164.ALL; 23 64  $\circ$ wait for 100 ns; 24 65  $25<sup>1</sup>$ 66 -- insert stimulus here 26 〇 entity srSim is  $O$   $S \leftarrow 10$ ; 67  $27<sup>2</sup>$  $--$  Port ( ) ; 68  $\circ$  :  $R \leq 10!$ :  $28 \ominus$ end srSim;  $\circ$ wait for 10 ns; 69  $29$ 70  $30 \Box$ architecture Behavioral of srSim is  $\circ$  $S \le 10$ ;  $71$  $31$  $\circ$  $72$  $R \le 11$ ;  $32 \ominus$ COMPONENT S\_R\_latch\_top  $\circ$  $73$ wait for 10 ns;  $33<sup>1</sup>$ PORT ( 74  $34$ S : IN std logic;  $75<sup>1</sup>$  $\circ$  $S \le 11$ ;  $35<sup>-1</sup>$ R : IN std logic;  $\circ$  $R \le 10$ '; 76  $36<sup>1</sup>$  $Q$  : inout std\_logic;  $\circ$ 77 wait for 10 ns;  $37$ notQ : inout std logic 78  $38 -$ ÷)≠. 79  $39 \bigcap$ : END COMPONENT;  $\circ$  $80<sub>1</sub>$  $S \le 10$ ; 40  $\circ$ 41  $--Inputs$  $81$  $R \le 10$ ;  $:$  signal S : std logic := '0'; O wait for 10 ns;  $42<sup>-1</sup>$ 82 signal  $R : std logic := '0';$ 43 83  $\circ$ 44  $S \le 10!$ 84  $--Outputs$ 45  $\circ$  $R \le 11$ ; 85 46 signal Q : std logic;  $\circ$ 86 wait for 10 ns; 47 signal notQ : std logic; 87 48 88 **BEGIN** 49  $\circ$  $S \le 10$ ; -89 : 50  $\circ$  $R \le 10$ ; 90  $51$ -- Instantiate the Unit Under Test (UUT)  $\circ$ 91 wait for 10 ns; 52 白 uut: S\_R\_latch\_top PORT MAP ( 92  $S \Rightarrow S$ ,  $53$ 93  $54$  $R \Rightarrow R$ ,  $\circ$  $94$  $S \le 11$ ; 55  $Q \Rightarrow Q$  $\circ$  $R \le 11$ ; 95 .  $56$  $notQ \implies notQ$  $\circ$  $96<sub>1</sub>$ wait for 10 ns; 57 白  $\left\langle \cdot \right\rangle$  $97 \bigcirc$ end process; 58 98  $59$ -- Stimulus process  $99^\circ$ end Behavioral;  $60$ stim\_proc: process  $100 61$ 

#### 3. Next, we need to add SR-NAND Latch as following to a new file:

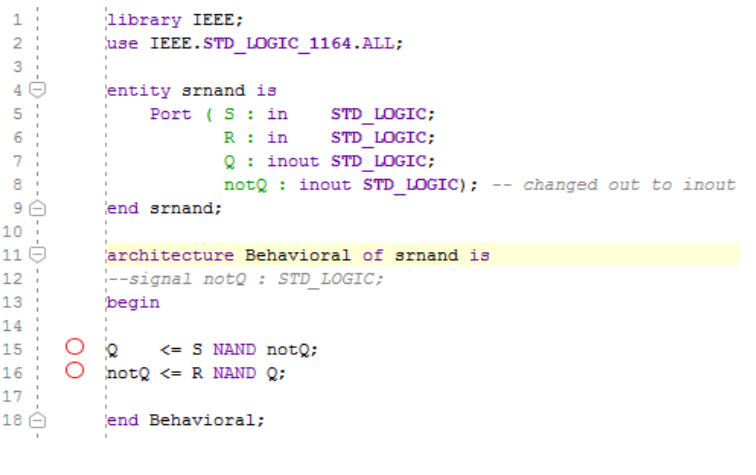

,我们也不会不会不会。""我们的人,我们也不会不会不会。""我们的人,我们也不会不会不会。""我们的人,我们也不会不会不会。""我们的人,我们的人,我们的人,我们

P a g e 7 | 14

4. Then, the simulation program similarly:

```
22
           library IEEE;
23
           use IEEE.STD LOGIC 1164.ALL;
24
25<sup>1</sup>26日
           entity srnandSim is
27-- Port ( ) ;
28 \ominusend srnandSim;
29
30 \Boxarchitecture Behavioral of srnandSim is
3132<sup>0</sup>COMPONENT srnand
33<sup>1</sup>PORT (
            S : IN std logic;
34
35<sup>1</sup>R : IN std logic;
36
            Q : inout std logic;
37<sup>7</sup>notQ : inout std logic
38<sup>1</sup>\rightarrow39^\circEND COMPONENT;
40--Inouts41
42signal S : std logic := '0';
            signal R : std logic := '0';
43
44
45
            --Outputs46
            signal Q : std logic;
            signal notQ : std logic;
47
48
49
           BEGIN
50
51-- Instantiate the Unit Under Test (UUT)
52 \ominusuut: srnand PORT MAP (
53
            S \Rightarrow S,
54R \Rightarrow R,
55
            Q \Rightarrow Q56notQ \Rightarrow notQ57 \triangle) :
58
            -- Stimulus process
5960 \Boxstim proc: process
6162begin
```
5. Do not forget to change simulation settings to srNand latch simulation. Simulation results for NAND based latch should look similar to:

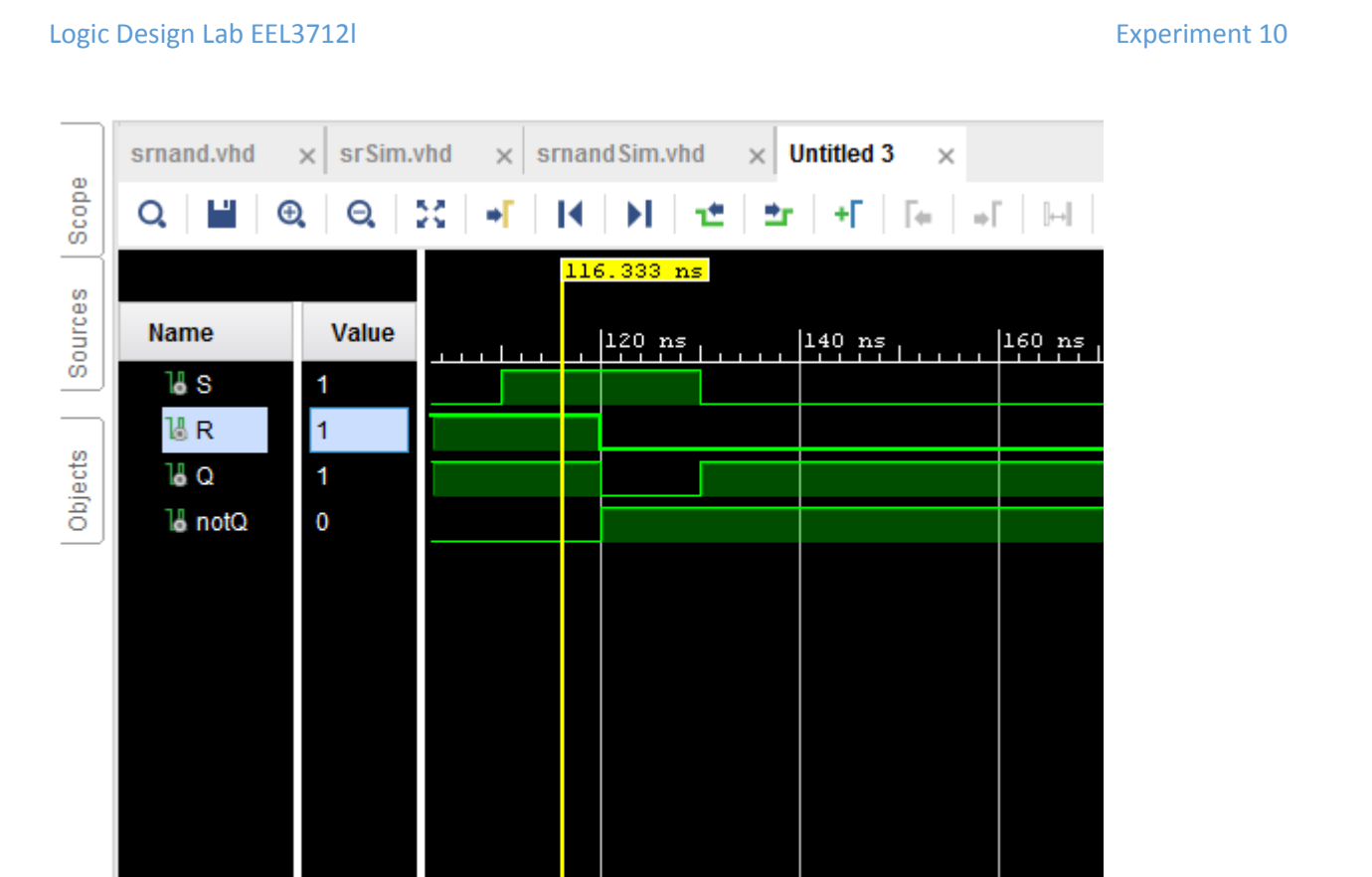

6. Fill the truth tables by using your simulation outputs.

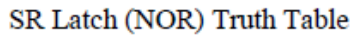

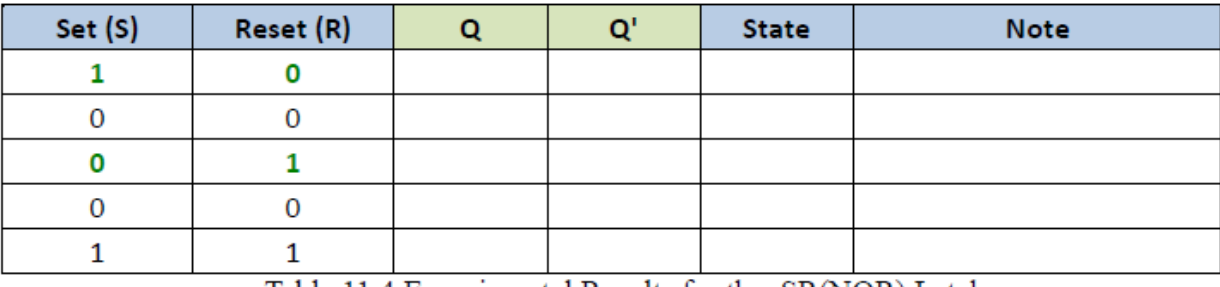

Table 11.4 Experimental Results for the SR(NOR) Latch

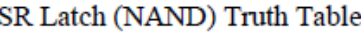

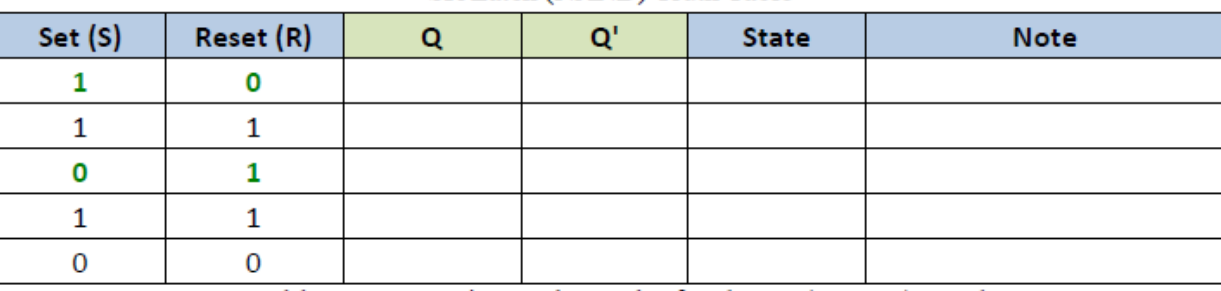

Table 11.5 Experimental Results for the SR(NAND) Latch

P a g e 9 | 14

7. Compare the characteristics of the NOR latch with those of the NAND latch and comment on the differences and similarities of these two latches.

## **Section II. The Gated SR and D Latches**

1. Write the following VHDL code for gated SR latch:

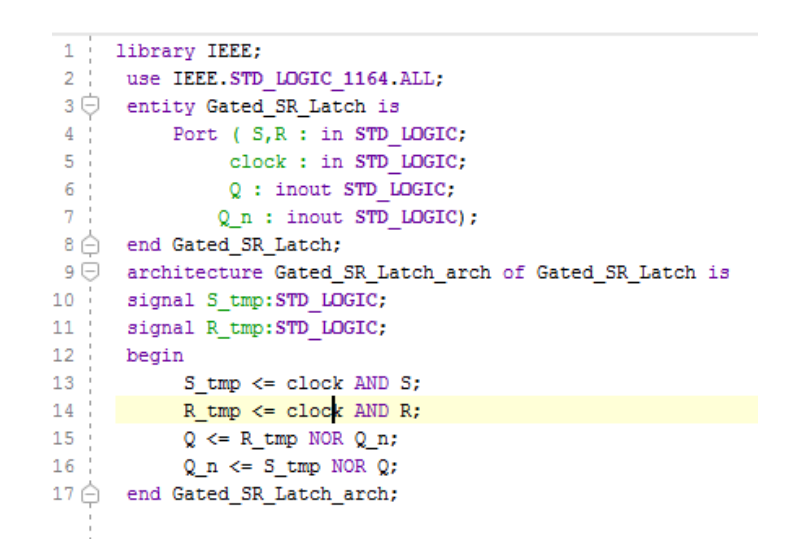

2. Implement the simulation changing variables according to your needs to fill the truth table. You should see the simulation output as shown below.

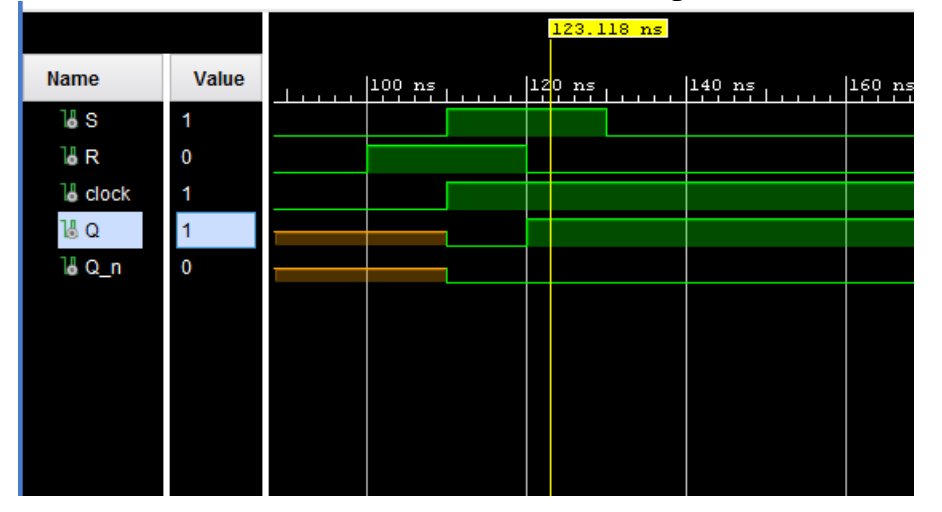

 $22$ library IEEE; use IEEE.STD LOGIC 1164.ALL;  $23<sup>1</sup>$  $24$  $25$  $26$ entity srClocksim is  $27<sup>1</sup>$  $--$  Port ( ) ;  $28 \bigcirc$ end srClocksim;  $29:$  $30 \ominus$ architecture Behavioral of srClocksim is  $31$  $32 \biguplus$ COMPONENT Gated\_SR\_Latch  $33<sup>1</sup>$ PORT ( S : IN std\_logic; 34  $35<sup>2</sup>$ R : IN std\_logic; clock : IN std\_logic; 36 Q : inout std logic; 38 Q\_n : inout std\_logic  $\langle \rangle$  ) :  $39^{-1}$ END COMPONENT;  $40 \triangle$  $41$ 42  $--Inputs$ signal  $S$  : std\_logic := '0'; 43  $\texttt{signal R}: \ \texttt{std\_logic} \ := \ \texttt{ '0'};$ 44 45 signal clock : std\_logic :=  $'0'$ ; 46 47  $--Outputs$ signal  $Q$  : std\_logic;  $48$ signal Q\_n : std logic; 49  $50<sub>1</sub>$  $51$ BEGIN  $52$ -- Instantiate the Unit Under Test (UUT)<br>uut: Gated\_SR\_Latch PORT MAP (  $53$  $S \Rightarrow S$ , 55 56  $R \Rightarrow R$ ,  $57<sup>1</sup>$  $clock \Rightarrow clock,$ 58  $Q \Rightarrow Q$  $59 \frac{1}{2}$  $Q_n \Rightarrow Q_n$  $60 \triangle$  $\langle \cdot \rangle$  ;  $61$ 

3. Fill the truth table:

37

Gated SR Latch Truth Table

| <b>EN</b> | Set (S) | Reset (R) | O | o' | <b>State</b> | <b>Note</b> |
|-----------|---------|-----------|---|----|--------------|-------------|
|           |         |           |   |    |              |             |
|           |         |           |   |    |              |             |
|           |         |           |   |    |              |             |
|           |         |           |   |    |              |             |
|           |         |           |   |    |              |             |

Table 11.6 Experimental Results for the Gated SR Latch with Active High EN

4. Implement the D latch with gate by writing the following code:

Logic Design Lab EEL3712l **Experiment 10**  $1^{-1}$ library IEEE;  $2<sup>1</sup>$ use IEEE.STD\_LOGIC\_1164.ALL;  $\overline{3}$  $4 \oplus$  entity D\_Latch is GENERIC (DELAY : time := 2 ns);  $\sf 5$  $\sqrt{6}$ Port ( Din : in STD LOGIC;  $\overline{7}$ clock : in STD LOGIC;  $8<sup>1</sup>$ Q : out STD LOGIC;  $9<sup>+</sup>$  $Q_n : out STD\_LOGIC$ ;  $10 \bigoplus$  end D\_Latch;  $11<sub>1</sub>$  $12<sup>7</sup>$ architecture D\_Latch\_arch of D\_Latch is  $13<sup>7</sup>$ signal Q\_tmp:STD\_LOGIC;  $14$ begin  $15\,$ PROCESS (Din, clock)  $16<sub>1</sub>$ **BEGIN** 17 0 if  $(clock = '1')$  then  $Q$ \_tmp <= Din after DELAY;  $18<sup>1</sup>$  $19$   $\ominus$ end if;  $20$ END PROCESS;  $21$  $Q \leq Q \text{tmp};$  $22<sub>1</sub>$  $Q_n \leq NOT$   $Q_tmp$ ;  $23<sup>2</sup>$ end D\_Latch\_arch;

5. Prepare the simulation environment and variables. Your output should look like:

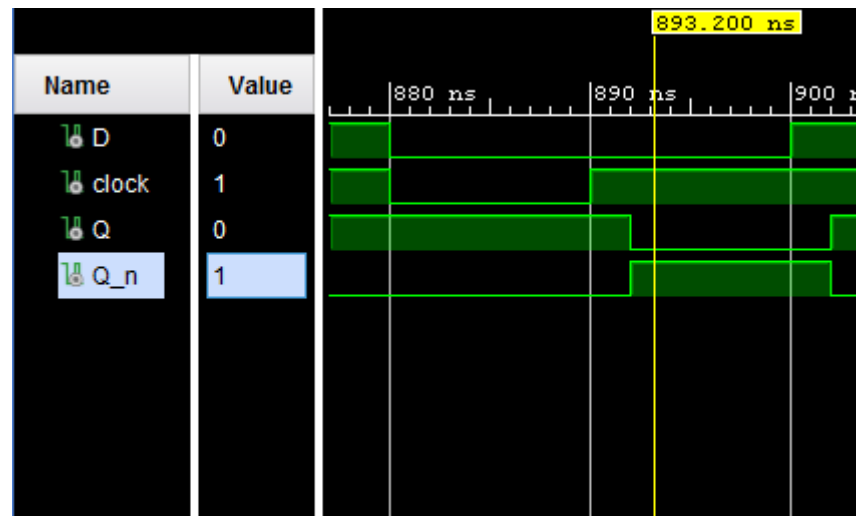

#### Logic Design Lab EEL3712l and ECO and Experiment 10

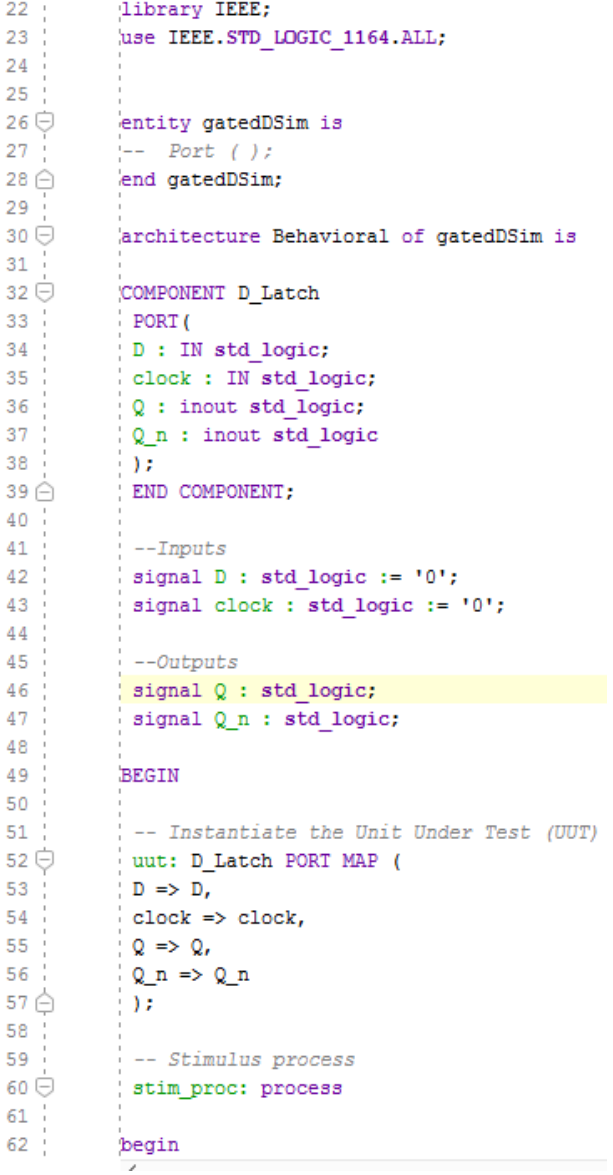

## 6. Fill the truth table:

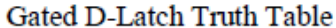

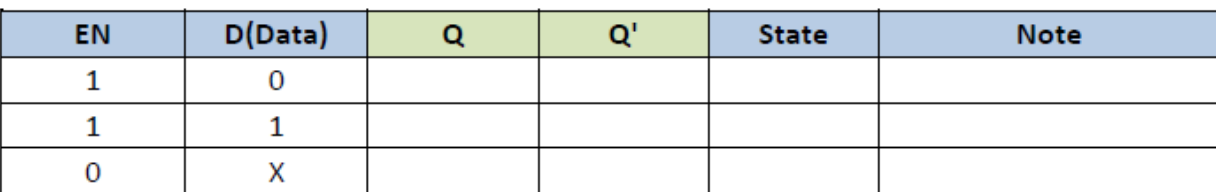

Table 11.7 Experimental Results for the Gated-D Latch with Active High EN

#### **QUESTIONS**

1) Draw the logic diagram for a gated S-R latch using only NAND gates.

2) How does the Gate or Enable inputs work in the gated latches?

3) If we want the enable input active low, what kind of modification(s) should be applied to the gated D latch? Draw the diagram.

4) How could you avoid the invalid state in an S-R latch?